## <span id="page-0-0"></span>**Signály**

Kapitola [Signály](#page-0-0) obsahuje následující témata:

- [Obecné informace](#page-0-1)
- [Funkce u evidence Signály](#page-1-0)
- [Založení signálu](https://docs.elvacsolutions.eu/pages/viewpage.action?pageId=51846932)
- [Jak zaznamenávat naměřené hodnoty sledovaných veličin](https://docs.elvacsolutions.eu/pages/viewpage.action?pageId=51846942)
- [Jak získat export historie naměřených hodnot](https://docs.elvacsolutions.eu/pages/viewpage.action?pageId=51846935)
- [Struktura formuláře Signál](https://docs.elvacsolutions.eu/pages/viewpage.action?pageId=51846929)

## <span id="page-0-1"></span>Obecné informace

Systém **TechIS** umožňuje měření, vizualizaci a archivaci procesních a technologických veličin s [nastavením jejich mezních hodno](https://docs.elvacsolutions.eu/pages/viewpage.action?pageId=51846739)t a automatickým [generováním pracovních příkaz](https://docs.elvacsolutions.eu/pages/viewpage.action?pageId=51846719)ů. Mezi typické příklady patří sledování provozních teplot, tlaků, odběrů elektrické energie, motohodin, cyklů, zdvihů případně vibrací.

Systém **TechIS** umožňuje evidenci neomezeného množství sledovaných signálů, k jejichž automatizovanému zpracování můžete využívat vlastní API rozhraní, více [zde.](https://docs.elvacsolutions.eu/pages/viewpage.action?pageId=51846942)

Pro každý sledovaný signál si uživatel může zadat dva typy [generátorů](https://docs.elvacsolutions.eu/pages/viewpage.action?pageId=51846739) při jejichž spuštění je založen pracovní příkaz. Systém zaznamenává historii naměřených hodnot a uživatelé tak získávají přehled o všech událostech na strojích spojených s překročením zadaných mezních hodnot. Pracovní příkazy založené na základě generátorů mohou být automaticky doprovázené [zasíláním emailů](https://docs.elvacsolutions.eu/pages/viewpage.action?pageId=51846390) zodpovědným osobám.

Časový průběh jednotlivých sledovaných veličin je možné zobrazovat současně na jedné obrazovce v jednotlivých oknech nad sebou prostřednictvím [Nástěnky](https://docs.elvacsolutions.eu/pages/viewpage.action?pageId=51845522) a odvozovat jejich vzájemné korelace vedoucí k následným nežádoucím jevům a poruchám na strojích.

Získané informace umožňují nastavení efektivní [prediktivní údržby](https://docs.elvacsolutions.eu/pages/viewpage.action?pageId=51846719) za účelem zamezení neplánovaných poruch, zhoršení produktivity, zhoršení kvality nebo ohrožení bezpečnosti pracovníků a čistoty životního prostředí.

[Oprávnění uživatelé](https://docs.elvacsolutions.eu/pages/viewpage.action?pageId=2716756) systému **TechIS** mají k dispozici standardní akce pro práci se záznamy (např. založení a editace signálu aj.), více viz kapitola [Základní akce pro práci se záznamy](https://docs.elvacsolutions.eu/pages/viewpage.action?pageId=2716649). Možnosti filtrování jsou uvedeny v kapitole [Filtrování dat](https://docs.elvacsolutions.eu/pages/viewpage.action?pageId=2716632). Další funkce jsou popsány v textu níže.

Evidenci [Signály](#page-0-0) lze spustit z [navigace](https://confluence.elvacsolutions.eu/pages/viewpage.action?pageId=144966877) sekce **Majetek | Signály.**

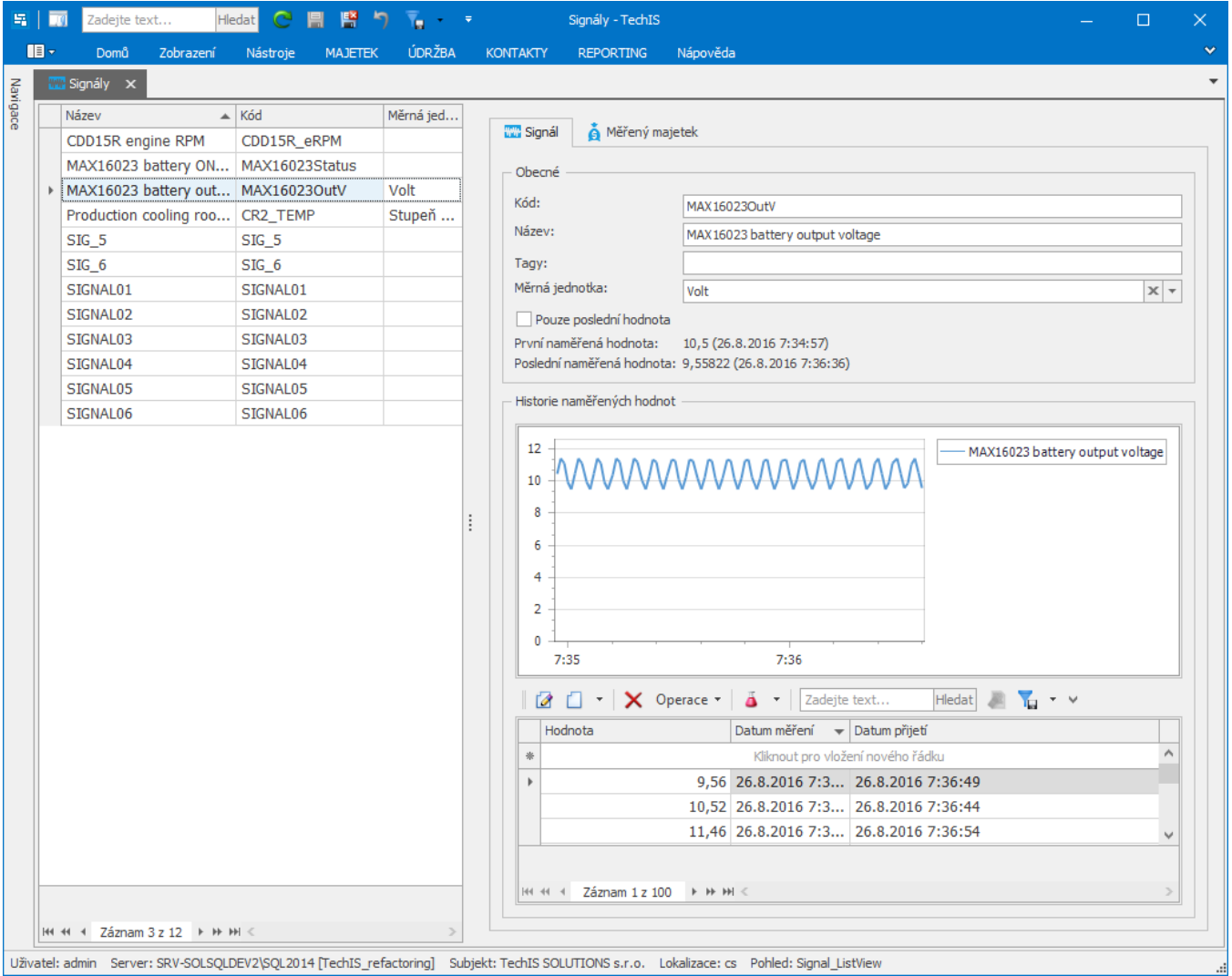

Uživatel: admin Server: SRV-SOLSQLDEV2\SQL2014 [TechIS\_refactoring] Subjekt: TechIS SOLUTIONS s.r.o. Lokalizace: cs Pohled: Signal\_ListView

## <span id="page-1-0"></span>Funkce u evidence Signály

Následující tabulka popisuje akce, které mají [oprávnění uživatelé](https://docs.elvacsolutions.eu/pages/viewpage.action?pageId=88484584) systému evidence [Signály](#page-0-0) k dispozici na [kartě Domů](https://docs.elvacsolutions.eu/pages/viewpage.action?pageId=51839731) ve skupině **Akce** nebo přes [kontextové menu.](https://docs.elvacsolutions.eu/pages/viewpage.action?pageId=51839712)

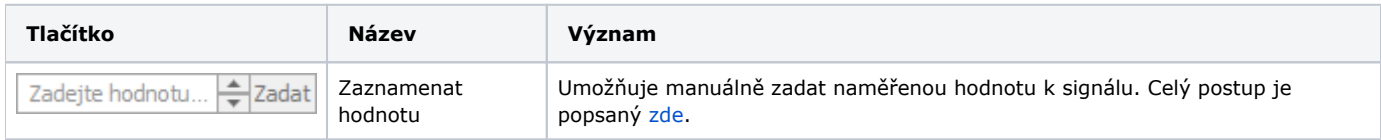